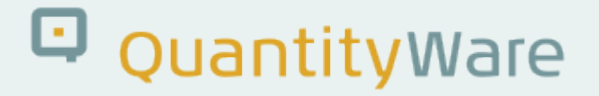

## **Note: 000047**

## **Overview**

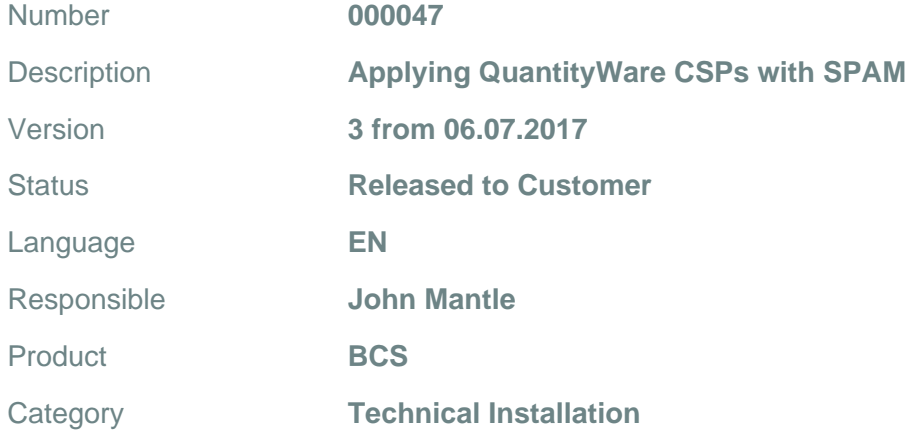

## **Symptom**

You want to apply QuantityWare CSPs to your system.

## **Cause**

N/A

## **Solution**

Overview:

BCS is a SAP-Certified "Powered by NetWeaver" and "Integration with SAP(R) S/4HANA" solution, thus we use all available maintenance mechanisms as provided by SAP. For the application of CSPs you must simply use the transaction SPAM as usual.

In our CSPs we always provide a new template BC-Set, thus you should also re-create your reference client "045".

## Q QuantityWare

#### Required Steps:

We shall reference sections in the Technical Installation Guide (TIG), as the technical actions described there also fit the purpose of installing CSPs. Follow the actions in the order described below:

- 1. TIG "Current versions of kernel, tp and R3trans"
- 2. TIG "Current SPAM / SAINT Update"
- 3. TIG "Check QuantityWare Notes" Additionally, as with SAP Support packages, ensure that there are no post-import manual actions required for any of the Notes included in the CSP. A list of all included corrections can also be found in the "BCS\_xxx\_Release Notes\_xx".
- 4. TIG "Accessing the Installation files" Replace references to the installation file (e.g. "QW\_BCS\_30B\_1610\_IN.SAR" for BCS 30B) with your relevant CSPs (e.g. "QW\_BCS\_30B\_1610\_CSPxxxx.SAR etc."). Remember, you can import multiple QuantityWare CSPs in one queue. Replace all references to "SAINT" with "SPAM" as we are importing services packages and not installing components.
- 5. Run the SPAM import in the manner that fits your system requirements for downtime (referring to the on-line SPAM documentation). QuantityWare CSPs only contain /QTYW/ name range objects and customizing / configuration, thus they are small when compared to standard SAP component packages and runtimes are short (a maximum of a few minutes) depending on your system speed.
- 6. TIG "PREPARATION Client Copy Template Client Creation". Recreate your QuantityWare template client (usually "045").
- 7. TIG "PREPARATION Accessing BCP and/or BCG specific test client customizing (via BC Sets)" to be able to access the latest template client contents.
- 8. TIG "INSTALLATION TEST EXECUTION"

Once you have completed all the above steps, you will have access to the latest corrections and functional enhancements to the QuantityWare solution in your first system.

Repeat steps 1 – 5 inclusive for all following systems in which the QuantityWare solution is installed.

### **Transport Reference**

No SAP-based transport

# Q QuantityWare

## **Validity**

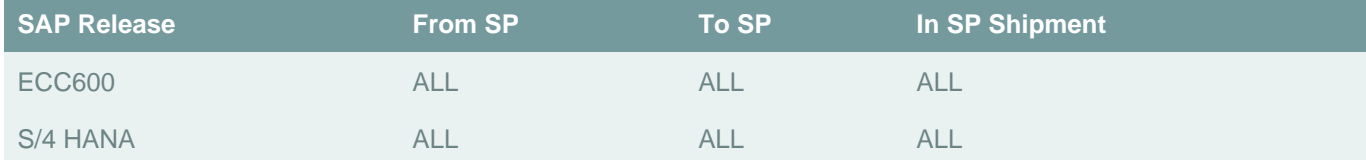